# **TI-84+ basics**

What is it?

- a handheld computer capable of graphing data and functions and doing data collection and analysis (regressions)
- "beaucoup buttons" plus [2nd] and [ALPHA] modifiers
- programmable - PRGM
- "FLASH" - upgradeable OS and expandable with APPS

Turn it on: **ON** 

Turn it  $off:$  [2nd]  $[ON]$ Adjust screen **contrast**:  $[2nd] \rightarrow$  and  $\rightarrow$ **Reset:**  $[MEM]$   $[2nd]$   $[+]$  7: Reset 1: RAM 2: Reset Establish **Mode** settings: **MODE** (Degree/Radian, type of graph, display # of digits, etc.) **Format** graph screen settings: [2nd] [200M] (Axes missing? Coordinates missing?) **Go Home: [OUIT] 2nd MODE] Clear** the HOME screen: on Home screen press **CLEAR** CLEAR **Storing** a value in a variable: **STOP** 

Example: store 5 into the variable A:  $\overline{5}$   $\overline{STO}$   $\overline{ALPHA}$   $\overline{MATH}$  (the letter "A" is on the math key)

**All functions** in the calculator:  $[CATALOG]$  [2nd]  $[0]$ 

#### **Indicators:**

 Shape of cursor: block: overwrite underscore: insert... press  $[INS]$   $[2nd]$   $[DEL]$  to toggle up-arrow: [2nd] pressed inverse-A: ALPHA pressed Worm in upper right: working… Flasher in upper right: paused (Press [ENTER] to continue)

### **Enter an expression** on HOME screen: type it, then press **ENTER** to evaluate. The variable Ans always contains the last answer calculated.

**Retrieve** previous expressions: [ENTRY] 2nd ENTER]

**Editing**: use  $\lceil \cdot \rceil$ ,  $\lceil \cdot \rceil$ ,  $\lceil \cdot \rceil$ ,  $\lceil \cdot \rceil$ ,  $\lceil \cdot \rceil$  something

**Graphing:** Enter functions in the  $\lvert \overline{Y} \rvert$  Editor, Press  $\sqrt{200M\cdot 6}$  or  $\sqrt{200M\cdot 4}$  or setup  $\sqrt{W\cdot 100W}$  by hand (*preferred*!)  $TRACE$  examines  $(x, y)$  values on graphs

Tables: first TBLSET: [2nd] WINDOW],  $then$  TABLE:  $[2nd]$ GRAPH $]$ 

*Tip***: G-T** (on Mode screen) displays Graph and Table *simultaneously*.

### **The big idea:**

**data collection… entry… "the power of visualization"… analysis… hypothesis…** 

### **I. To enter Data:**

STAT 1: Edit

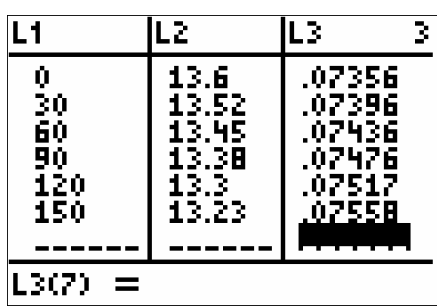

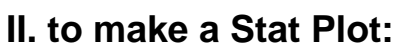

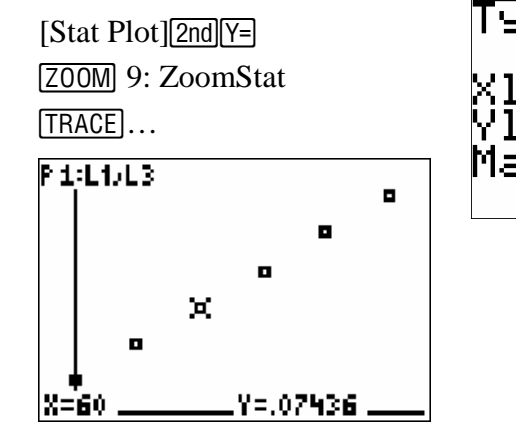

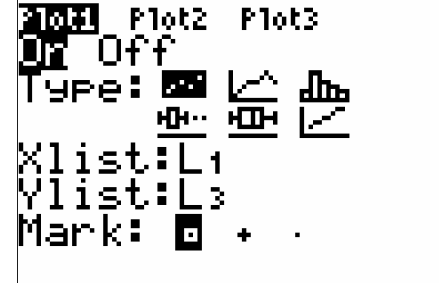

## **III. To graph a function:**

 $\boxed{Y}$  enter the function

Press to erase a function

Press on the  $=$  sign to turn off a function.

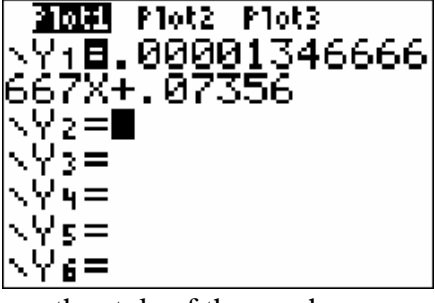

Press on the "\" symbol to change the style of the graph.

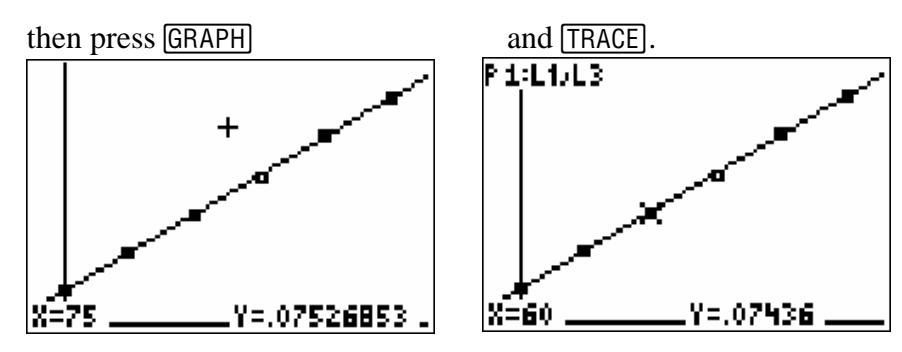

**While tracing…** 

 Up and Down arrows move among plots and functions Left and right arrows move along data or graph

#### **The main applications in the calculator:**

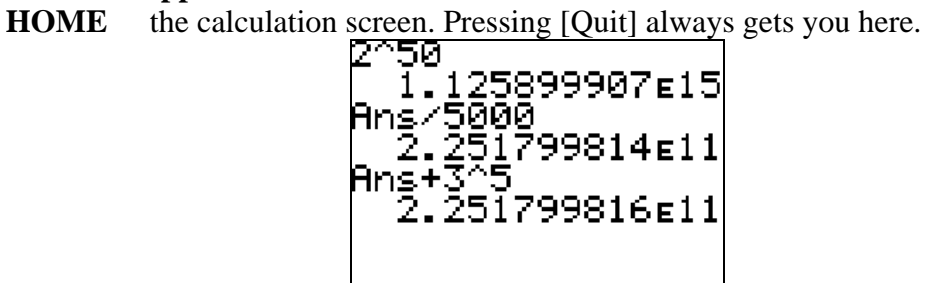

#### **WINDOW** for setting up the viewing window for graphing

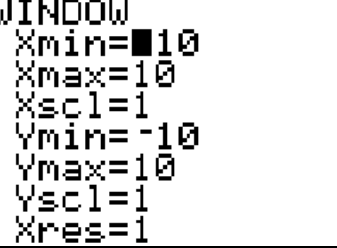

**Y**= the function editor for entering functions  $(y=f(x))$ , also polar, sequences, and parametric)

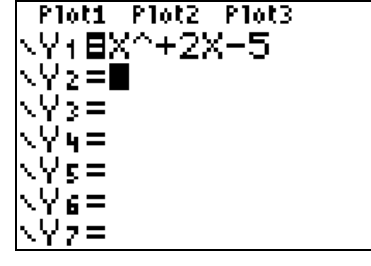

### **GRAPH** for viewing the graphs of data and functions

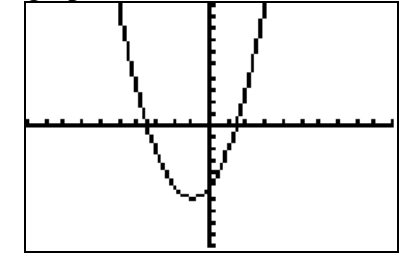

Table for viewing the values of a function in numeric form

|          | ν                |  |
|----------|------------------|--|
| 01123456 | --><br>--> 10902 |  |
| ×≡       |                  |  |

**Stat Edit...** for entering data into lists

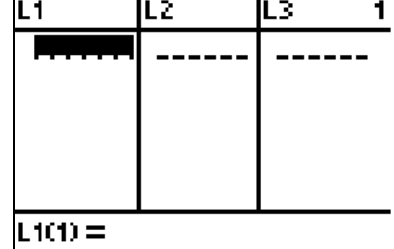

**PRGM Editor** for writing programs **Finance...** for TVM solving